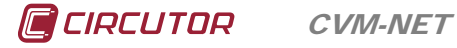

# *ANALIZADOR DE REDES* **CVM-NET**

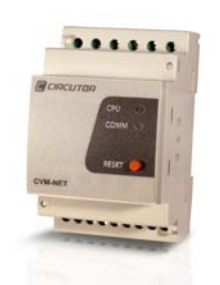

El **CVM-NET** es un instrumento que mide y calcula los principales parámetros eléctricos en redes industriales trifásicas (equilibradas o desequilibradas). La medida se realiza en verdadero valor eficaz, mediante tres entradas de tensión CA. y tres entradas de corriente CA (a través de transformadores de corriente  $I_n/5$  A). Los parámetros medidos y calculados se muestran en la tabla de variables.

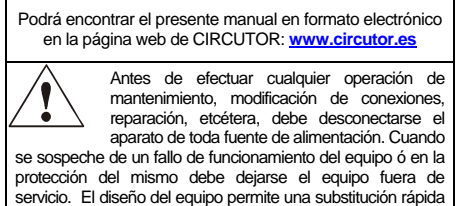

del mismo en caso de avería.

# **1.- TECLADO**

**CVM-NET** dispone de un solo pulsador; que sirve para realizar un reset funcional del equipo, o bien restaurar los parámetros de comunicación de defecto.

- $\triangleright$  Para realizar un reset funcional al equipo, presione la tecla **RESET** durante al menos un segundo, y el equipo inicializará su sistema en el período de 5 s.
- Para restablecer los parámetros de comunicación de defecto (19200/8N/1 véase apartado 2.1.-), saque la alimentación auxiliar, seguidamente presione la tecla  $\bullet$ , y sin dejar de pulsarla, alimente nuevamente al equipo. Pasados 5 s desde la inicialización, el equipo restablecerá la configuración de fábrica.

## **2.- CONFIGURACIÓN**

Dado que el equipo no dispone de teclado, los parámetros de configuración deben enviarse al dispositivo a través de comandos Modbus/RTU©, o bien a través del software PowerStudio de CIRCUTOR, el cual puede descargarse gratuitamente desde la página web www.circutor.es

#### **2.1.- Configuración parámetros de configuración**

Se dispone de dos opciones para ello:

#### **2.1.1.- Mediante número de periférico**

El dispositivo dispone, por defecto, de los siguientes parámetros de comunicación: periférico 3, 19200/8/N/1. Para cambiar el número de periférico o la velocidad dispone de los siguientes registros:

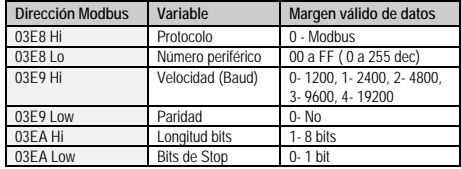

*Ejemplo de comando de escritura. Modificación del número de periférico. Del 03 (3 decimal) a 0F (15 decimal), a 9600 bps.* 

*TX: NP 10 03E8000306 000F 0300 0100 CRC RX: NP 10 03E80003 CRC* 

Una vez modificado el registro con los nuevos parámetros de comunicación debe realizarse un **reset** al equipo al número de periférico primitivo:

*TX: NP 05 07D01100 CRC RX: NP 05 07D01100 CRC* 

# **2.1.2.- Mediante número de serie (broadcast)**

El equipo dispone del número de serie en la etiqueta lateral del dispositivo (ejemplo: 3104200679). Ese número debe traducirse a lenguaje hexadecimal, para poder enviar la sentencia al dispositivo en formato broadcast (*periférico 00*):

*3104200679 (Decimal) B90657E7 (Hexadecimal)* 

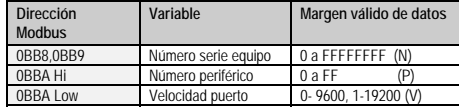

*Ejemplo de comando de escritura. Modificación del número de periférico. Del 03 (3 decimal) a 0F (15 decimal), a 9600 bps.* 

*TX: 00 10 0BB8000306 B90657E7 0F 00 CRC RX: Time Out* 

#### **2.2.- Configuración relaciones transformación**

El analizador CVM-NET puede realizar mediciones de manera indirecta (a través de transformadores de tensión y corriente). Por ello dispone de una tabla de entrada para la configuración de las relaciones de transformación de tensión y corriente. En el caso de que la medida de tensión se efectúe de manera directa, la relación es 1/1.

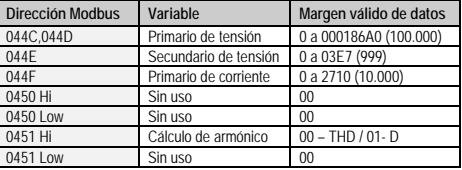

*Ejemplo de programación de las relaciones de tensión; Medida de tensión directa (230 f-N), y transformadores de corriente con relación de 400 A de primario.* 

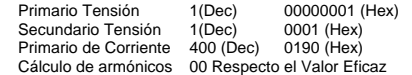

*TX: NP 10 044C00060C 000000010001019000000000 CRC RX: NP 10 044C00060C CRC* 

*Seguidamente debe realizarse un reset al equipo (ver apartado de reset en punto 2.1.1.-).* 

### **2.2.1.- Lectura relaciones de transformación**

Como información adicional, el usuario dispone de un comando Modbus, para la lectura de las relaciones programadas en el equipo:

*TX: NP 04 044C0006 CRC* 

*RX: NP 04 0C 00000001 0001 0190 00000000 CRC* 

## **2.3.- Configuración máxima demanda**

El analizador de redes tiene la capacidad de realizar el cálculo de la máxima, la cual se realiza mediante el método de ventana deslizante. Dicho cálculo puede asociarse a una de las tres variables disponibles, y las cuales mostramos a continuación.

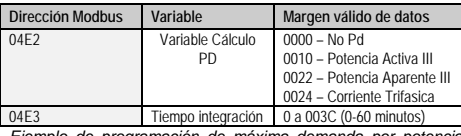

*Ejemplo de programación de máxima demanda por potencia trifásica, con un período de 15 minutos:* 

#### *TX: NP 10 04E2000204 0010 000F CRC RX: NP 10 04E20002 CRC*

*Seguidamente debe realizarse un reset al equipo (ver apartado de reset en punto 2.1.1.-).* 

### **2.3.1.- Lectura configuración máxima demanda**

Como información adicional, el usuario dispone de un comando Modbus, para la lectura de la configuración de la máxima demanda:

*TX: NP 04 04E20002 CRC RX: NP 04 04 0010 000F CRC* 

#### **2.4.- Borrado de máximos y mínimos**

El analizador de redes registra en la tabla de variables Modbus/RTU todos los máximos y mínimos de cada uno de los parámetros medidos. Existe un comando para la puesta a cero o reset de dichos registros:

*TX: NP 05 0836 FF 00 CRC* 

## *RX: NP 05 0836 FF 00 CRC*

**2.5.- Borrado de máxima demanda**  La máxima demanda, al realizar el cálculo a través de ventana deslizante, es un parámetro susceptible de resetear, y por lo tanto, iniciar nuevamente el cálculo.

*TX: NP 05 0838 FF 00 CRC RX: NP 05 0838 FF 00 CRC* 

## **2.6.- Configuración y uso salidas digitales**

### **2.6.1.- Forzado salidas digitales**

El equipo dispone de dos salidas digitales, las cuales pueden ser tele gestionadas remotamente, tanto en la función de abertura como de cierre de las mismas.

Forzado Salida Digital número 1: *TX: NP 05 0000 XX 00 CRC RX: NP 05 0000 XX 00 CRC (Donde XX FF Cerrar / 00 Abrir)* 

Forzado Salida Digital número 2: *TX: NP 05 0001 XX 00 CRC RX: NP 05 0001 XX 00 CRC<br><i>(Donde XX → FF Cerrar / 00 Abrir)* 

**2.6.2.- Lectura estado de las salidas digitales** 

El usuario puede solicitar vía Modbus/RTU la lectura del estado de las salidas digitales mediante la siguiente sentencia:

*TX: NP 01 0000 0008 CRC RX: NP 01 01 XX CRC*<br>*Donde XX → 04 Donde XX 04 Ambas salidas abiertas 05 Salida 1 cerrada 06 Salida 2 cerrada 07 Ambas salidas cerradas* 

## **2.6.3.- Configuración salidas digitales**

Las salidas digitales, además de poder ser telegestionadas remotamente, pueden utilizarse como elementos de alarma, asociados a una variable eléctrica por un valor máximo o mínimo, o bien realizar la función de impulsos de energía asociados a cualquier parámetro de consumo de energía (activa o reactiva). Para llevar a cabo la programación de las mismas, se presenta la siguiente tabla de entrada:

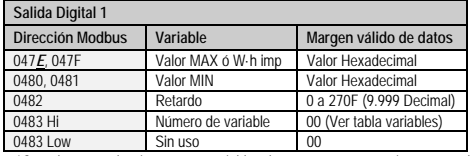

0483 Low Sin uso 00 *\*Cuando se selecciona una variable de energía, automáticamente el analizador reconoce la función de impulso de energía y aplica el valor de w·h del primer registro.* 

*Ejemplo de programación de alarma por valor de máximo y mínimo en tensión VL1. Programamos un valor máximo de 240 V, un valor mínimo de 200 V (el valor de tensión, debe enviarse multiplicado por 10 (según se indica en la tabla de variables anexa), y un retardo de 10 s.* 

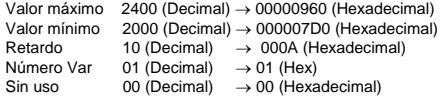

*TX: NP10047E00060C 00000960 000007D0 000A 0100 CRC RX: 03 10 047E0006 CRC* 

*Seguidamente debe realizarse un reset al equipo (ver apartado de reset en punto 2.1.1.-).* 

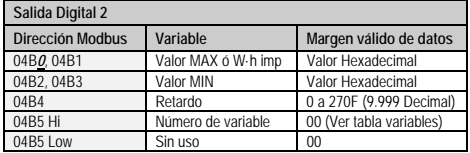

*\*Cuando se selecciona una variable de energía, automáticamente el analizador reconoce la función de impulso de energía y aplica el valor de w·h del primer registro.* 

*Ejemplo de programación de alarma por valor de máximo y mínimo en tensión VL1. Valor máximo: 240 V, valor mínimo: 200 V (Vx10), y un retardo de 10 s.* 

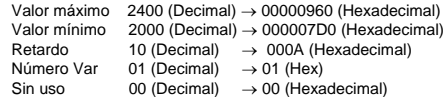

## *TX: NP1004B000060C 00000960 000007D0 000A 0100 CRC*

*RX: 03 10 04B00006 CRC Seguidamente debe realizarse un reset al equipo (ver apartado de reset en punto 2.1.1.-).* 

#### **2.6.4.- Lectura configuración salidas digitales**

*TX: NP 04 04 047X 0006 CRC RX: NP 04 0C 00000960 000007D0 000A 01 00 CRC* 

(*X*: *valor del registro inicial de cada una de salidas*).

# **CUATRO CUADRANTES DEL CVM-NET**

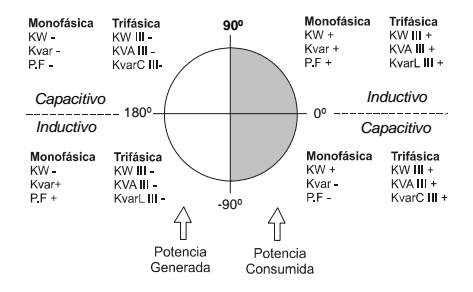

## **2.7.- COMUNICACIONES CVM-NET**

Uno o varios analizadores **CVM-NET** pueden conectarse a un ordenador o PLC. Mediante este sistema puede lograrse, además del funcionamiento habitual de cada uno de ellos, la<br>centralización de datos en un solo punto de registro (Sistema PowerStudio®). El CVM-NET<br>dispone de una salida de comunicación serie t a una bus de comunicación serie (RS-485), es preciso asignar a cada uno de ellos, un número<br>o dirección de periférico (de 01 a 255) y con máximo de 32 equipos por bus de comunicación,<br>a fin que el ordenador central env registros medidos o calculados.

El analizador de redes **CVM-NET** se comunica utilizando protocolo MODBUS RTU© (Pulling Pregunta / Respuesta).

## **3.- CARACTERÍSTICAS TÉCNICAS**

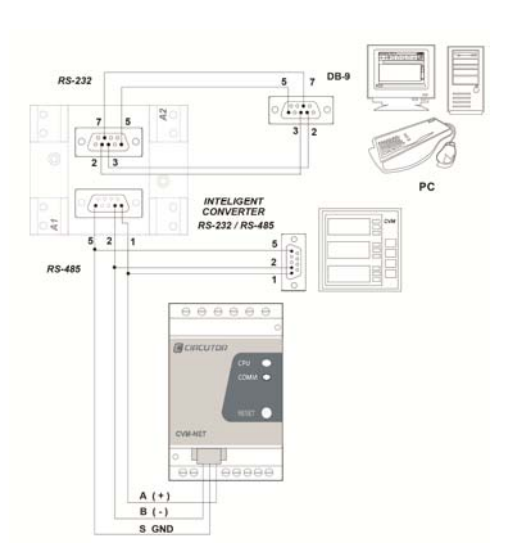

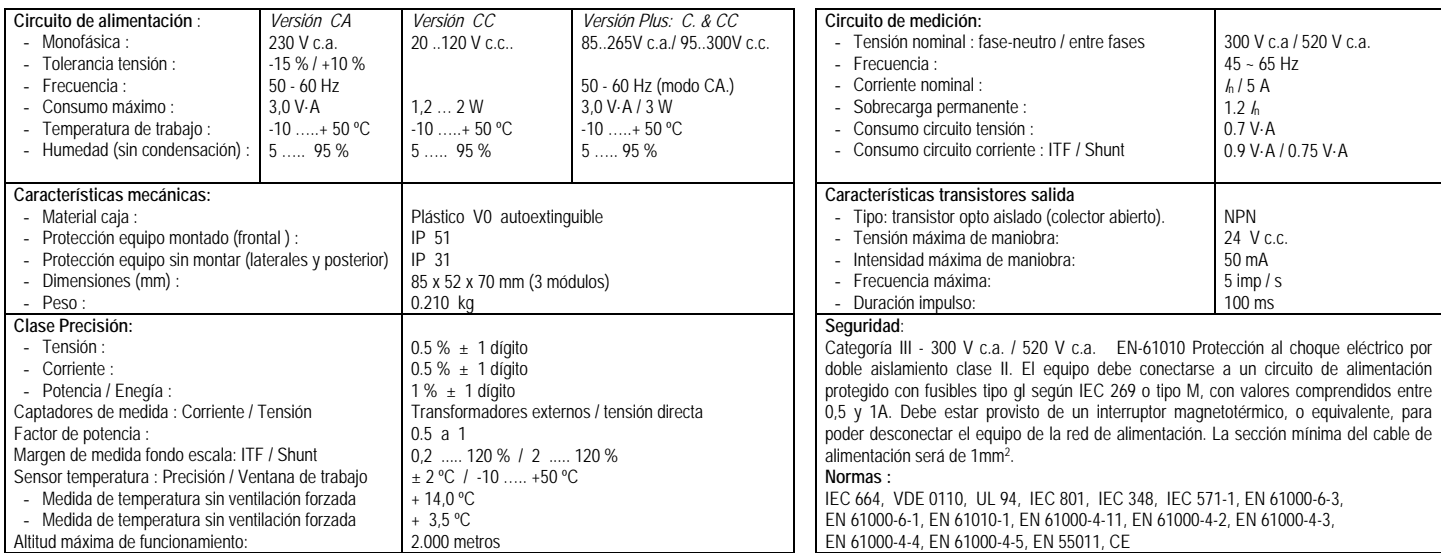

## **4.- CONEXIONADO**

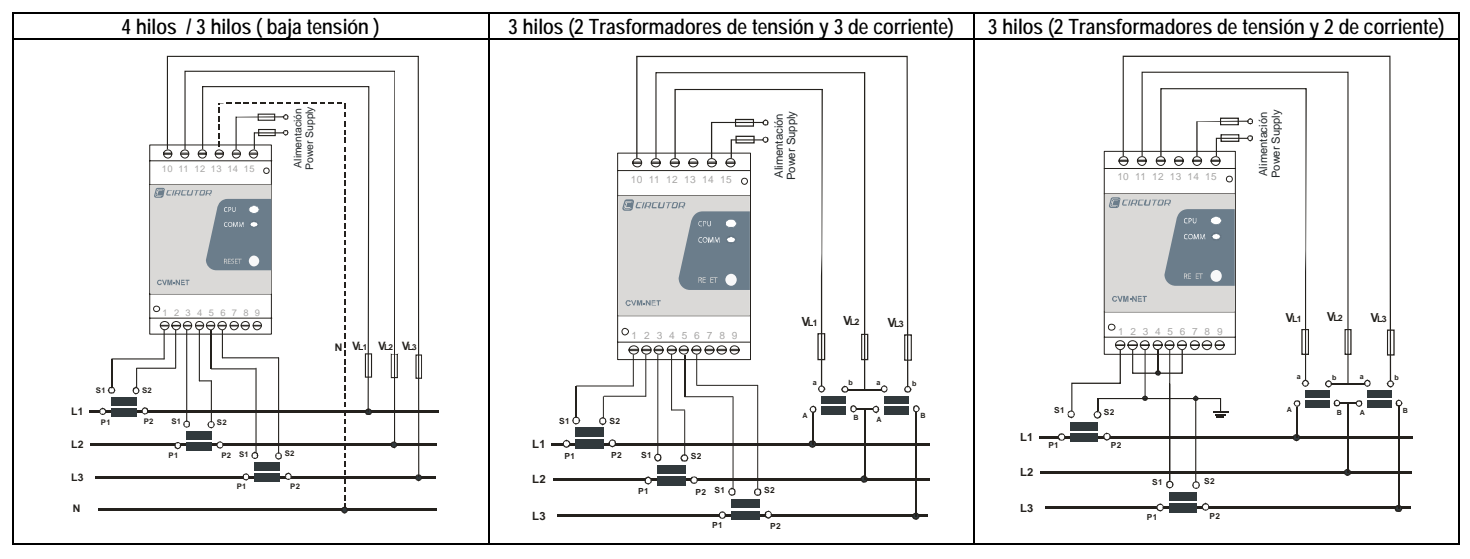

# **5.- SERVICIO TECNICO**

**CIRCUTOR, SA** - Servicio de Asistencia Técnica

Vial Sant Jordi, s/n

08232 – Viladecavalls (Barcelona), ESPAÑA

Tel: 902 449 459 (España) (+34) 93 745 29 00 (fuera de España)

 **email: sat@circutor.es www.circutor.es**